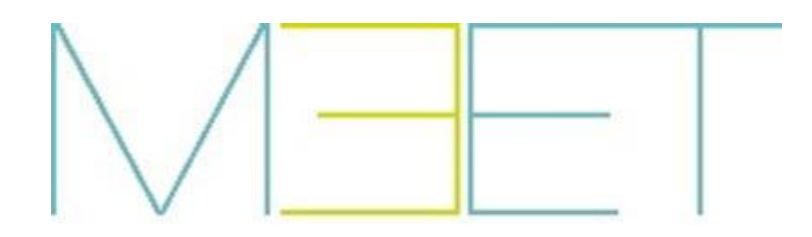

**PLACA MILO 1L**

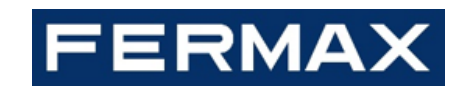

# **MANUAL DE INSTALADOR**

#### ¡ENHORABUENA POR DISPONER DE UN PRODUCTO DE CALIDAD!

Fermax electrónica desarrolla y fabrica equipos de prestigio que cumplen los más altos estándares de diseño y tecnología. Esperamos disfrute de sus funcionalidades.

*Publicación técnica de carácter informativo editada por FERMAX ELECTRÓNICA S.A.U. FERMAX ELECTRÓNICA, en su política de mejora constante, se reserva el derecho a modificar el contenido de este documento así como las características de los productos que en él se refieren en cualquier momento y sin previo aviso. Cualquier modificación será reflejada en posteriores ediciones de este documento.*

Cod. 970137Eg V07\_22

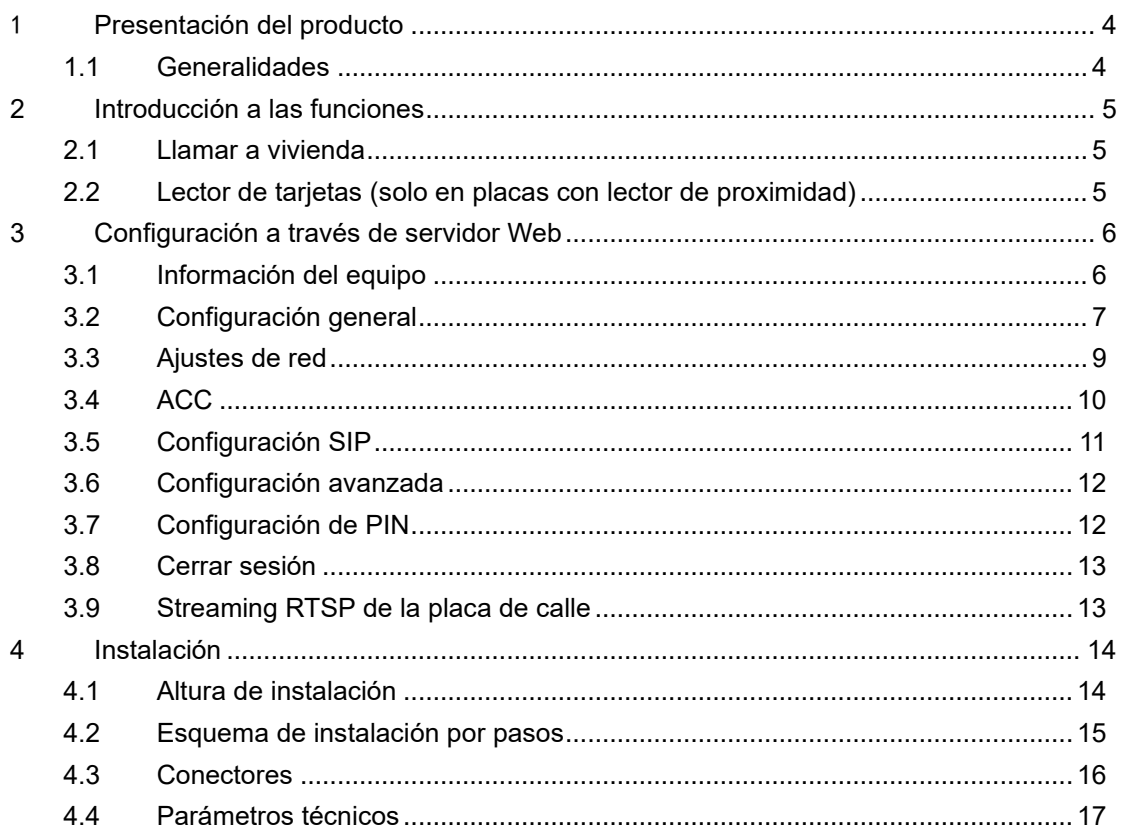

#### ÍNDICE

## <span id="page-3-0"></span>1 **Presentación del producto**

#### <span id="page-3-1"></span>**1.1 Generalidades**

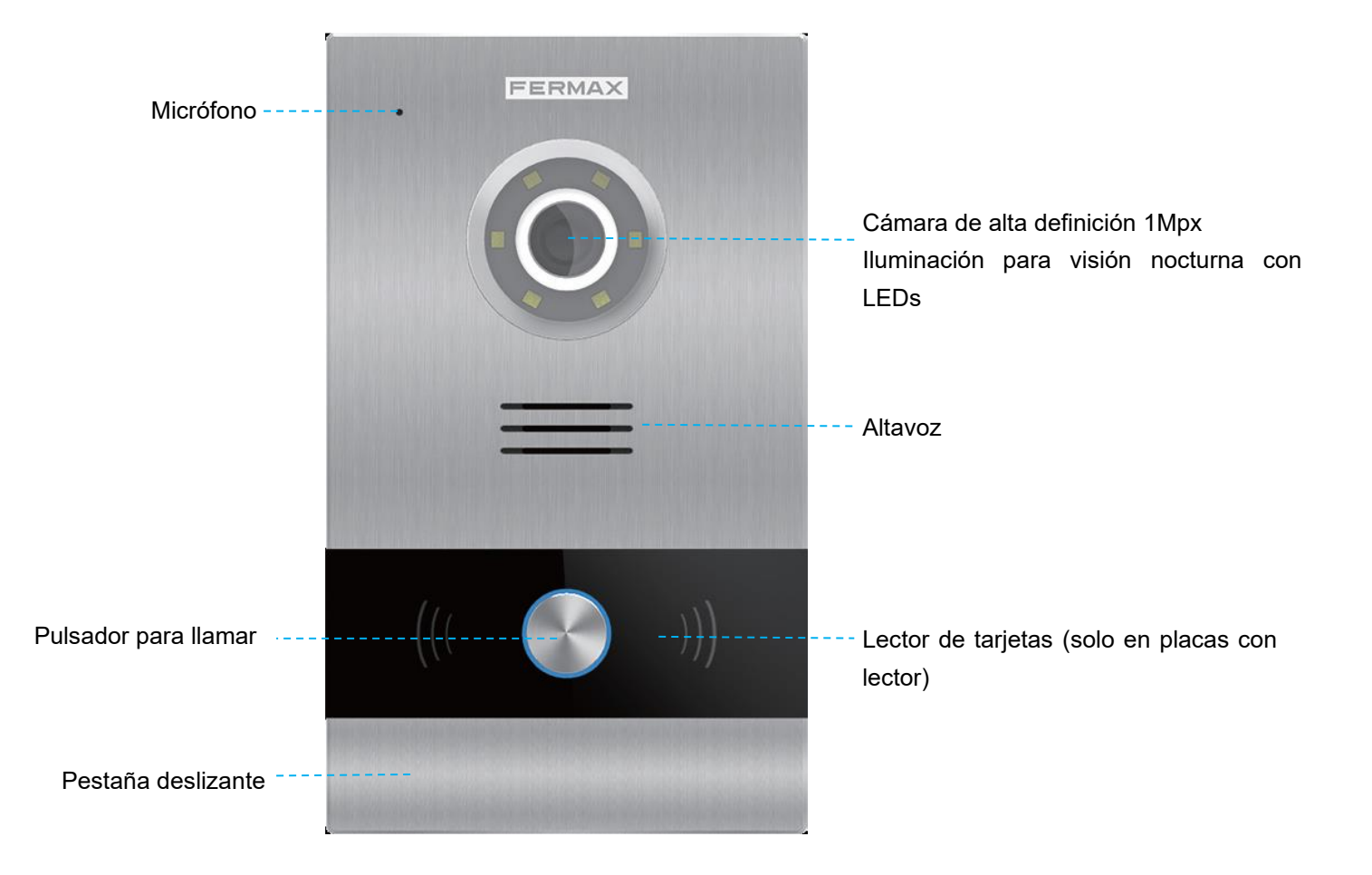

## <span id="page-4-0"></span>**2 Introducción a las funciones**

- Llamar a vivienda
- Abrir puerta, configuración de retardo de relé
- Conectar botón de salida
- Configuración del mensaje que se escuchará tras abrirse la puerta
- Alarma de puerta abierta
- Alarma de sabotaje
- <span id="page-4-1"></span>■ Gestión de alarma por control de acceso (solo placas con lector de proximidad)

#### **2.1 Llamar a vivienda**

El visitante pulsa el botón de llamada en la placa de 1 línea, se enviará el tono de llamada y mientras tanto el monitor sonará. El monitor mostrará la imagen en vídeo y tras la conversación se puede abrir la puerta.

## <span id="page-4-2"></span>**2.2 Lector de tarjetas (solo en placas con lector de proximidad)**

Los residentes pueden acceder a su entrada correspondiente pasando su tarjeta de identificación cerca del lector y, si se abre la puerta, se escuchará un mensaje predeterminado.

## <span id="page-5-0"></span>**3 Configuración a través de servidor Web**

La placa de 1 línea tiene un servidor Web integrado con el que se pueden configurar parámetros. A este servidor Web se accede a través de la dirección IP de la placa.

El navegador se abre con la dirección IP configurada de la placa. Se abre una ventana en la que se solicita un nombre de usuario y una contraseña.

*NOTA:*

**IP por defecto: 10.1.1.2 Nombre de usuario: admin Contraseña: 123456**

#### <span id="page-5-1"></span>**3.1 Información del equipo**

En esta pantalla puede consultar el nombre del equipo, la versión de firmware, la dirección MAC, y la dirección IP de la placa.

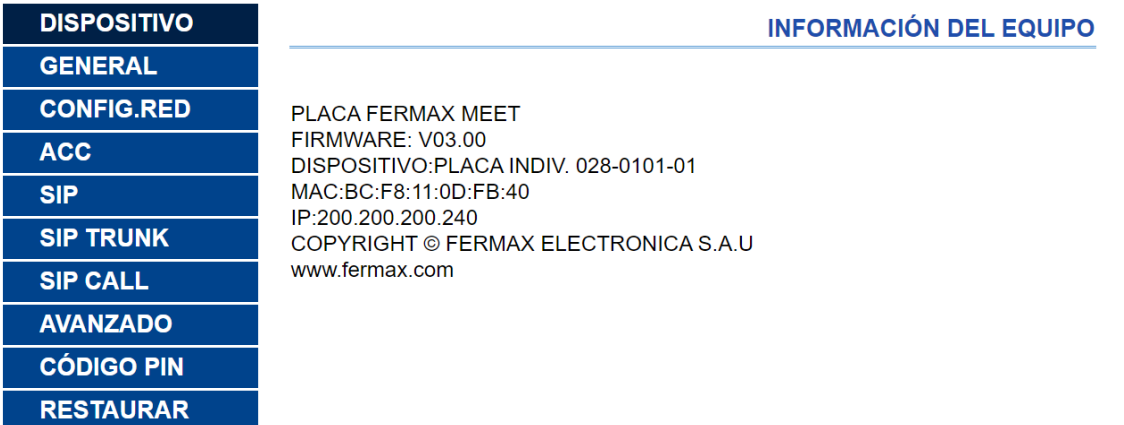

### <span id="page-6-0"></span>**3.2 Configuración general**

TIPO PLACA DE 1 LÍNEA

**BLOQUE**: Número de bloque de la placa de 1 línea, entre 001 y 999 (opción por defecto 1).

**APART.**: Número de apartamento que se comunica con la placa de 1 línea, entre 0001 y 9899 (opción por defecto 101).

**Nº DE EQUIPO**: Número de placa, entre 1 y 9 (opción por defecto 1).

**TAG DE DISPOSITIVO**: El texto se mostrará en el monitor y en la conserjería.

**IDIOMA**: Seleccione el idioma que desee en las opciones desplegables (opción por defecto ENGLISH).

Tras cambiar el idioma, tendrá que actualizar la página Web.

**VOLUMEN**: Seleccione el volumen que desee, entre 1 y 6 (opción por defecto: 4).

El volumen de habla y escucha es el mismo.

**MENSAJE APERTURA PUERTA:** Habilita o deshabilita el mensaje de voz cuando se abre la puerta. Si está deshabilitado no se escuchará el mensaje. Habilitado por defecto.

**RESOLUCIÓN**: Para ajustar la resolución al tipo de monitor, los valores por defecto son 640×480. **MODO DESVÍO SIP**:

LLAMADA SIMULTANEA : Cuando la placa llama a la vivienda, el monitor y el dispositivo SIP suenan al mismo tiempo. Cuando se conteste a uno de ellos, dejarán de sonar los dos.

LLAMADA SECUENCIAL: Cuando la placa llama a la vivienda, el monitor sonará durante unos 30 seg. y si no hay respuesta, empezará a llamar el dispositivo SIP

**FORMATO FECHA**: Formato de fecha.

**FECHA**: Ajuste de la fecha de la placa.

**HORA**: Ajuste de la hora de la placa.

**ZONA HORARIA**: Ajuste de la zona horaria de la placa.

Seleccione la zona horaria local y guarde el ajuste. (Este ajuste no es necesario si la placa no está conectada a Internet o al software de gestión MEET)

Si el proyecto no cuenta con software de gestión, el instalador puede ajustar manualmente la fecha, la hora y la zona horaria. Si el proyecto dispone de software de gestión, la fecha y la hora de la placa se sincronizarán automáticamente con las del software de gestión, ajustándo la zona horaria. Si la placa está conectada a Internet y no dispone de software de gestión, la fecha y la hora de la placa se sincronizarán automáticamente con las de Internet.

#### *NOTA***: Utilice la opción ZONA HORARIA únicamente si la placa está conectada a Internet o existe software de gestión en la instalación.**

La fecha y la hora no se guardarán tras un corte de alimentación, aunque sí lo se guardará el formato de fecha.

#### **CONFIGURACIÓN GENERAL**

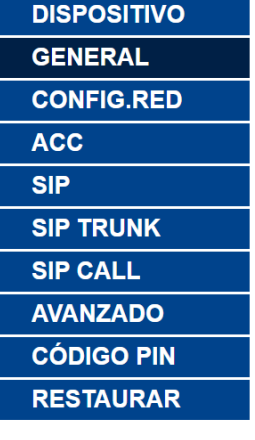

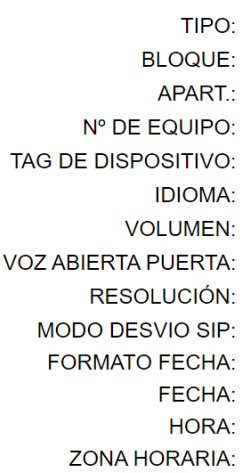

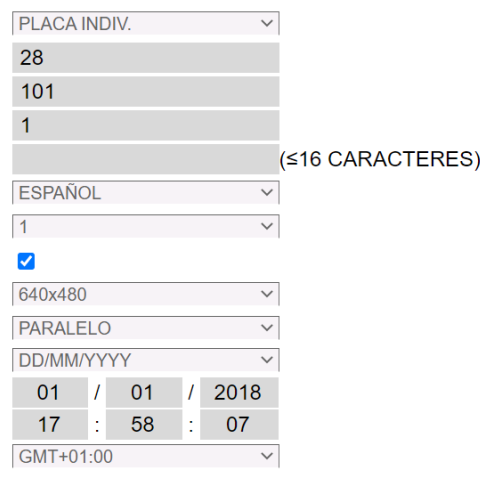

**GUARDAR** 

### <span id="page-8-0"></span>**3.3 Ajustes de red**

MEET permite al instalador definir el rango de IP conforme a los proyectos y facilitar de este modo la gestión de la red. El modo de red de la placa MEET es modo estático. De esta manera se garantiza que cada dispositivo tiene una dirección IP única en la misma instalación. Los dispositivos (placa digital, monitor y conserjería) mostrarán un conflicto si tienen la misma IP.

**IP**: Dirección IP de la placa (opción por defecto 10.1.1.2).

**MÁSCARA**: Máscara de subred de la placa (opción por defecto 255.0.0.0).

**GATEWAY**: Gateway por defecto de la placa (opción por defecto 10.254.0.1).

**DNS**: DNS de la placa (opción por defecto 8.8.8.8).

**IP DEL SOFTWARE**: Dirección IP del PC de instalación del software de gestión MEET (opción por defecto 10.0.0.200).

**PIN DEL SOFTWARE**: El código PIN a usar cuando la placa se registra en el software de gestión MEET.

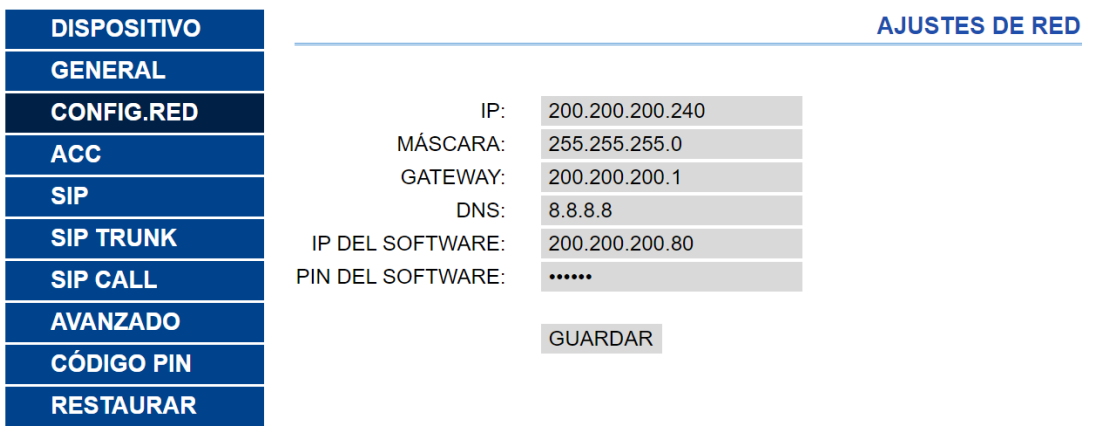

### <span id="page-9-0"></span>**3.4 ACC**

**DOOR RELAY TIME**: Tiempo que permanece activo el relé de apertura de puerta (1 - 9 seg. opcional).

**DOOR DELAY TIME**: Tiempo de retardo de puerta, es el tiempo que hay desde que se da la orden de apertura hasta que el relé se activa. El tiempo de retardo resulta útil cuando el cierre no está a cierta distancia del panel (0 - 9 seg. opcional).

**TARJETA ADMIN.**: tarjeta maestra que se registra cuando no se dispone de software de gestión. Por favor, teclee 0000 si no conoce la ID de la tarjeta. La primera tarjeta que se acerque al lector actuará como tarjeta maestra, y será esta la que añada las tarjetas de los residentes.

**DESARM. TARJETA**: Cuando la tarjeta abre la puerta, el estado de alarma de la unidad correspondiente del monitor puede cambiar a modo CASA.

**PIN DE ACCESO**: Sin función.

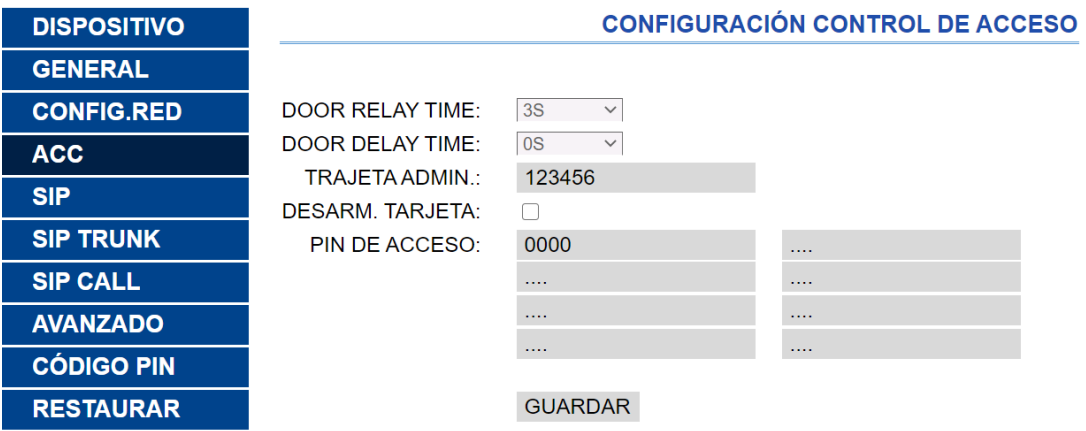

#### <span id="page-10-0"></span>**3.5 Configuración SIP**

**ACTIVAR SIP**: Activar o desactivar la función SIP.

**VER SIP STATUS**: Este botón aparece cuando se activa la función SIP, muestra SIP REGISTRADO si el registro de la placa se ha realizado con éxito o SIP REGISTRADO FALLIDO si el registro de la placa ha fallado.

**SERVIDOR SIP**: Dirección IP del servidor SIP.

**DOMINIO**: Dominio del servidor SIP.

**OUTBOUND**: Algunos servidores utilizan esta opción cuando se utiliza NAT.

**IP STUN**: Servidor IP público de Audio y vídeo NAT traversing.

**PUERTO STUN**: El puerto del Servidor público de Audio y vídeo NAT traversing.

**H.264**: Parámetros de codificación de vídeo.

**USUARIO SIP**: El nombre de usuario de la cuenta SIP.

**PASS SIP**: La contraseña de la cuenta SIP.

**CONVERSACIÓN, TIEMPO DE LLAMADA:** No disponible.

*NOTA:* Cuando la placa se usa como un dispositivo SIP, use la llamada rápida de dispositivo para hacer llamadas SIP o recibirlas de otro dispositivo SIP. Tiene que activar la función SIP.

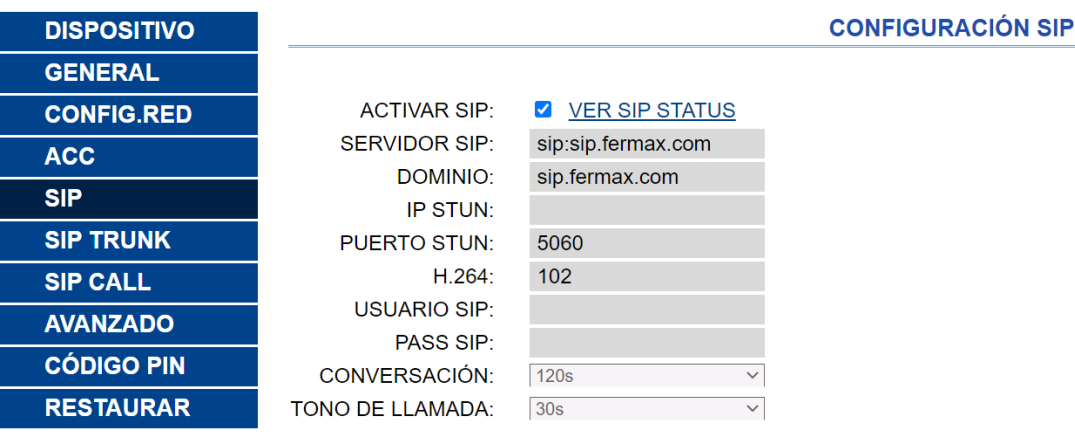

**GUARDAR** 

### <span id="page-11-0"></span>**3.6 Configuración avanzada**

La llamada rápida está asociada a un monitor MIO, una conserjería o un terminal SIP.

**LLAMADA RÁPIDA**: Activar o desactivar la función de llamada rápida.

*NOTA:* La opción de "quick dial" no es compatible con el modo de funcionamiento de panel de 1 línea.

**URL**: si se llama a un equipo del sistema MEET,

URL: sip: cuenta SIP @ dirección IP del equipo MEET, la cuenta SIP es opcional.

Si se llama a un equipo SIP, URL: sip: cuenta SIP @ dirección IP del equipo SIP

**ONU (GPON)**: Activar o desactivar la función de firewall en infraestructuras GPON.

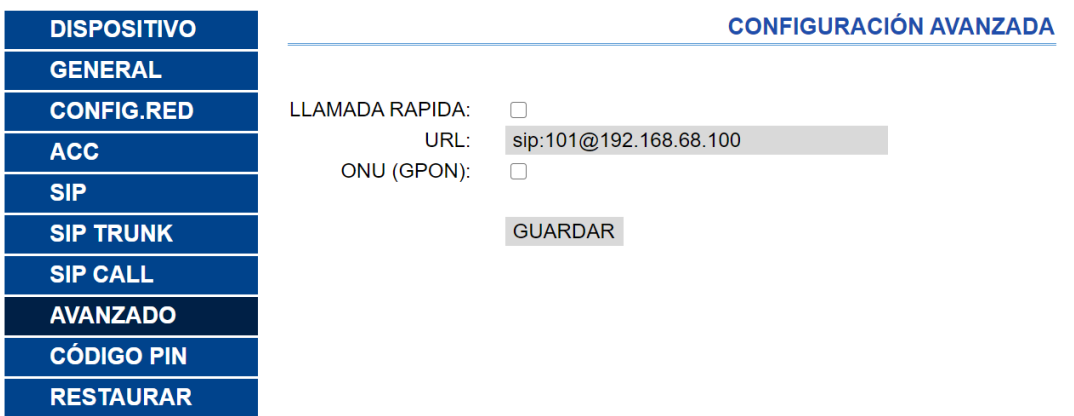

#### <span id="page-11-1"></span>**3.7 Configuración de PIN**

Esta función le permite modificar el código PIN de acceso al servidor Web

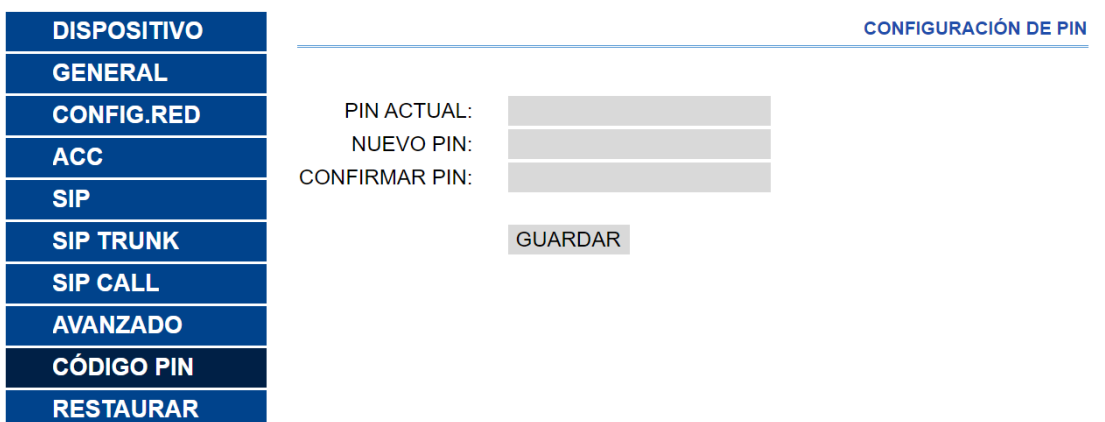

### <span id="page-12-0"></span>**3.8 Cerrar sesión**

**RESTAURAR A VALORES DE FÁBRICA:** Todos los ajustes se restauran a los ajustes de fábrica. La dirección IP se cambia a la IP por defecto: 10.1.1.2

DISPOSITIVO REBOOT: La conserjería se reiniciará y mantendrá todos los ajustes anteriores.

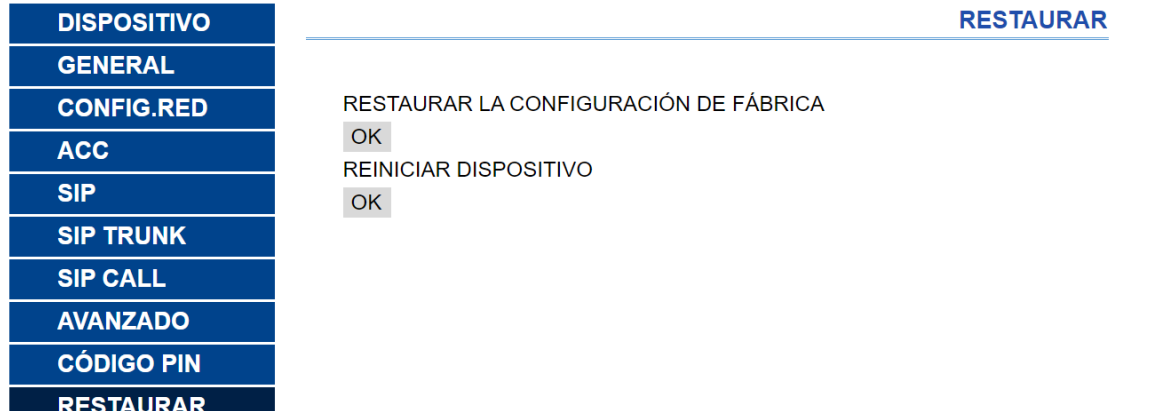

#### <span id="page-12-1"></span>**3.9 Streaming RTSP de la placa de calle**

Usar un elemento externo (PC/Tablet/Smartphone) conectado a la red hace que sea posible acceder a la cámara integrada del panel a través de protocolo RTSP con la siguiente dirección:

rtsp://admin:password@Panel\_IP:8554/ch01

admin: admin

password: 123456 (Default), si ha sido cambiado utilizaremos el password actual. Panel\_IP: La IP Actual de la placa de calle.

*Es posible acceder usando el VLC como en el ejemplo de la imagen:*

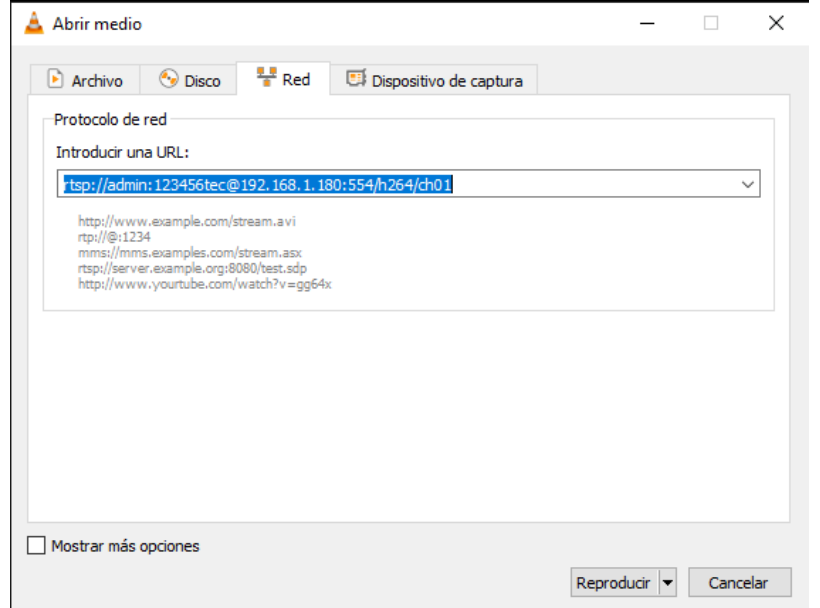

## <span id="page-13-0"></span>**4 Instalación**

### <span id="page-13-1"></span>**4.1 Altura de instalación**

Caja de empotrar

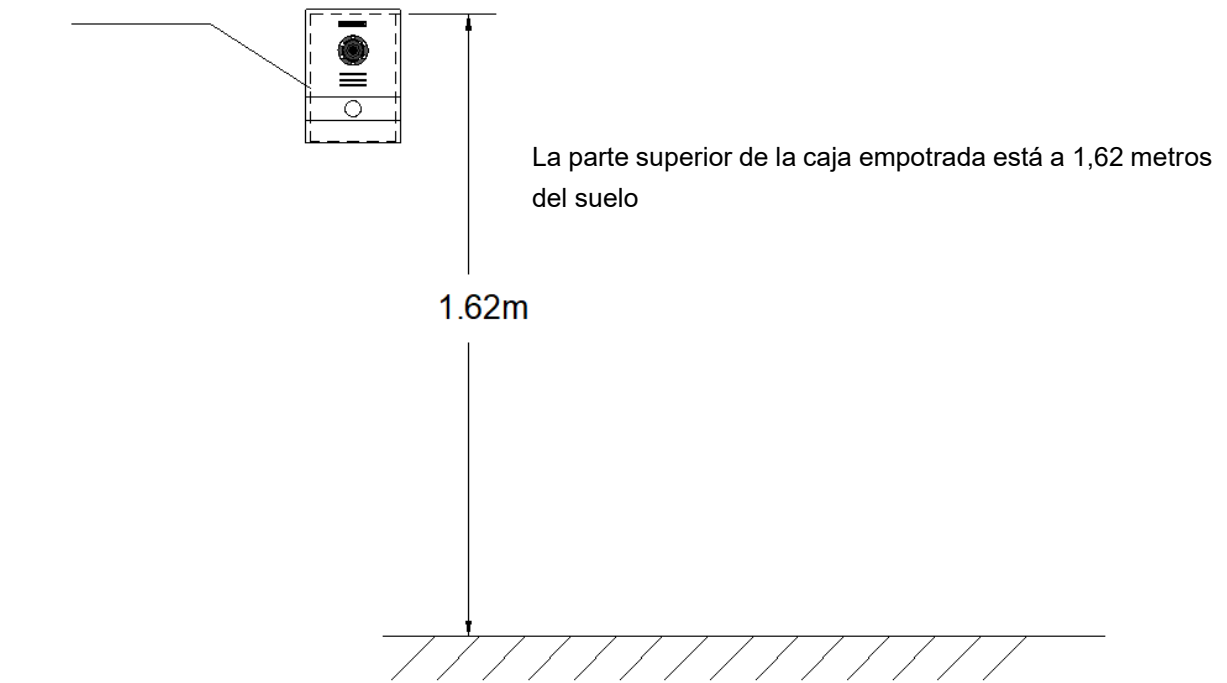

#### <span id="page-14-0"></span>**4.2 Esquema de instalación por pasos**

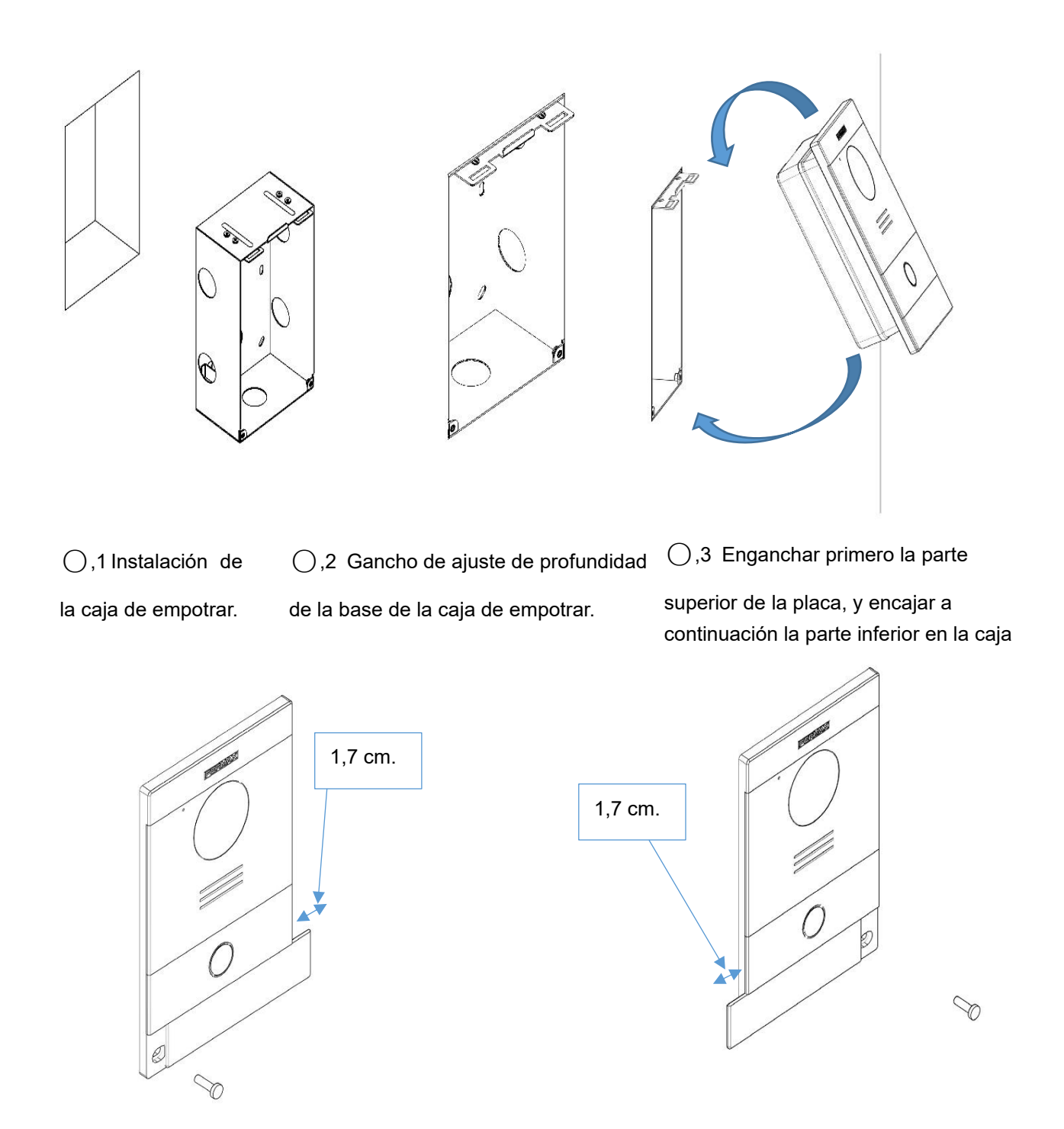

○,4Mueva la pestaña deslizante de la placa y fije los dos tornillos. En la instalación se debe prestar atención para asegurarse de que se dejan 1,7 cm de espacio libre alrededor de la puerta la desplazar la cubierta deslizante.

#### <span id="page-15-0"></span>**4.3 Conectores**

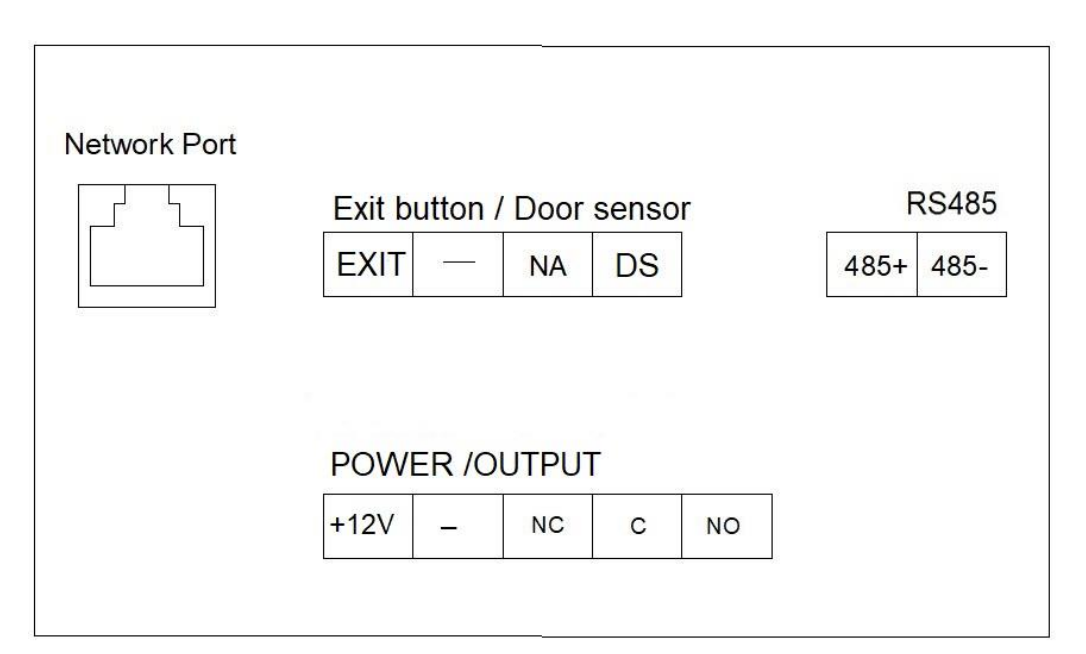

- Puerto 10/100Mbps RJ45
- **+12v, —: Alimentación 12 Vcc**
- **NC, C, NO**: Contactos de relé para abrepuertas
- **EXIT**—: Botón salida
- 一, DS: Sensor de puerta abierta
- 485+, 485-: Puerto RS485

#### <span id="page-16-0"></span>**4.4 Parámetros técnicos**

#### **Dimensiones**

Placa (mm): 118 (H) × 183 (V) × 49(P) Caja de empotrar (mm): 105 (H) × 172,5 (V) × 63 (P)

Alimentación: 12 V CC Corriente de reposo: 125 mA Corriente de trabajo: 250 mA

Píxeles de la cámara: 1 megapíxeles Ángulo visual 90º: Vertical 72º, Horizontal 54º Iluminación mínima: 0.5 Lux

Tiempo máximo conversación: 120 seg. Tiempo relé de puerta: 1 - 9 seg. Tiempo retardo de puerta: 0 - 9 seg. Tiempo sensor puerta: 120 seg. Bloque: 001-999 Apartamento: 0001-9899 Número máximo por vivienda: 9

Temperatura de trabajo: -40~70 ºC Humedad Relativa: 20%~93%, sin condensación

#### **MÓDULO DE RADIOFRECUENCIA. DECLARACIÓN DE CONFORMIDAD CE:**

FERMAX ELECTRÓNICA, S.A.U. declara que este producto cumple con los requisitos de la Directiva RED 2014/53/UE "Equipos de radiofrecuencia".

[https://www.fermax.com/spain/pro/documentacion/documentacion-tecnica/DT-13-declaraciones](https://www.fermax.com/spain/pro/documentacion/documentacion-tecnica/DT-13-declaraciones-de-conformidad.html)[de-conformidad.html](https://www.fermax.com/spain/pro/documentacion/documentacion-tecnica/DT-13-declaraciones-de-conformidad.html)

Módulo de radiofrecuencia:

Frecuencia: **13.56MHz**/ Potencia máxima: 3,90 dBm, que es igual a **2,45mW.**